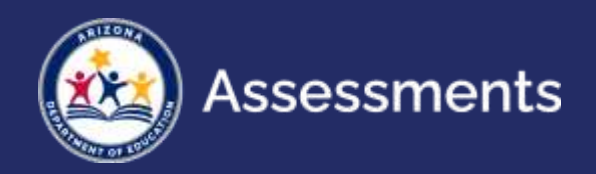

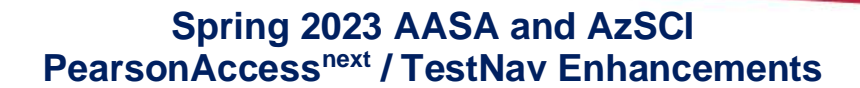

## **Mass Lock/Unlock of Student Test Units**

- *Filters will make it easier to find students and lock/unlock test units with fewer clicks.*
- *One-click unlock function allows users to lock units and unlock desired unit in one step.*
- *Using Lock/Unlock button will not force user to the top of the page.*

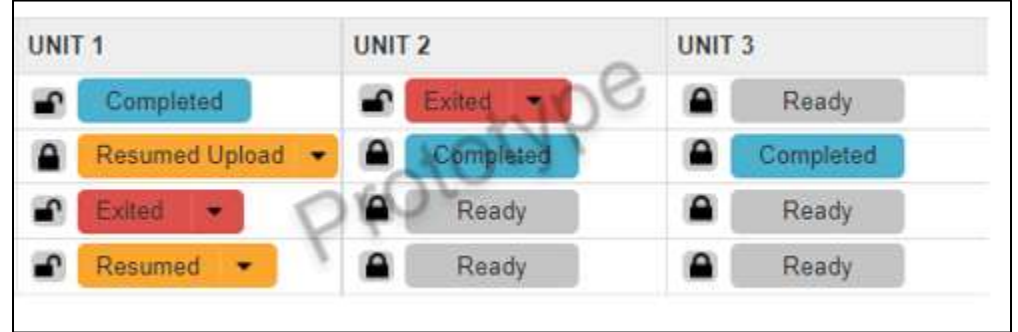

## **Students in Sessions Screen**

- *Get to the "Students in Sessions" screen to view a student's test in fewer clicks.*
- *Find your student, click on the "Info" icon, click on the sessions tab, then click "Go to Students in Sessions."*

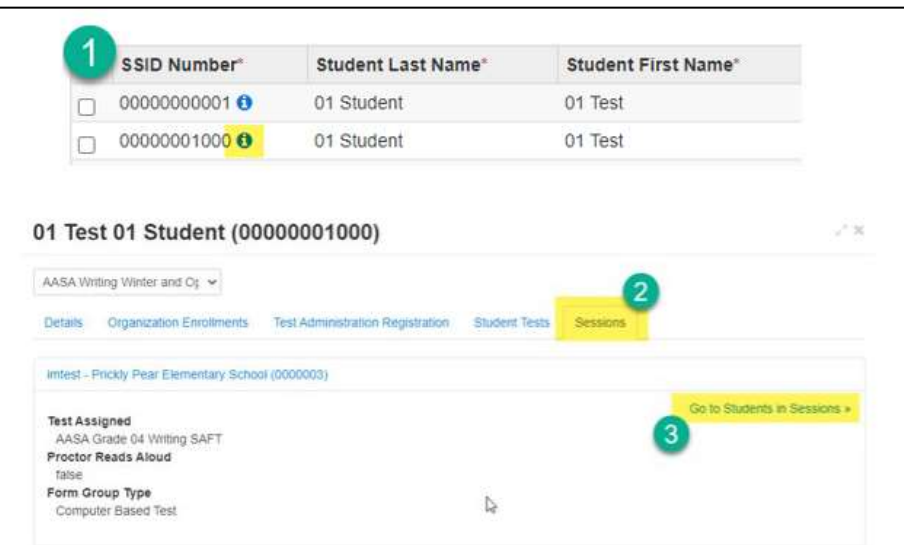

### **Session Student Roster**

• *The Session Student Roster will show a detailed status by test unit, rather than the overall test status.*

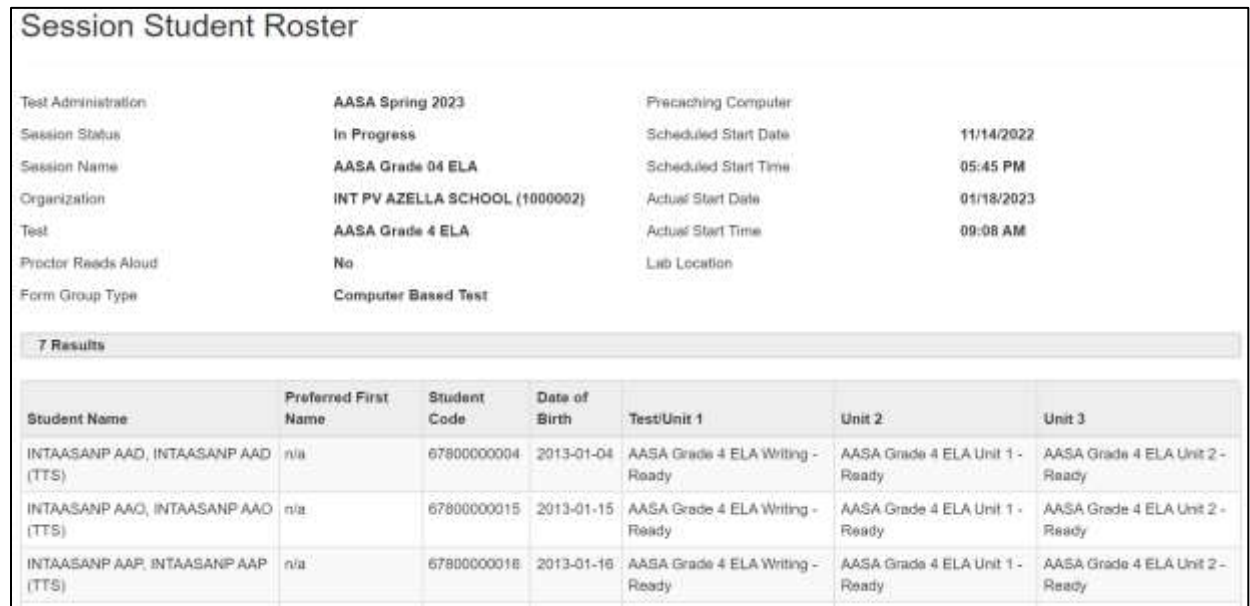

# **Testing Tickets**

• *Quickly print all testing tickets across sessions for a student from the student information page.*

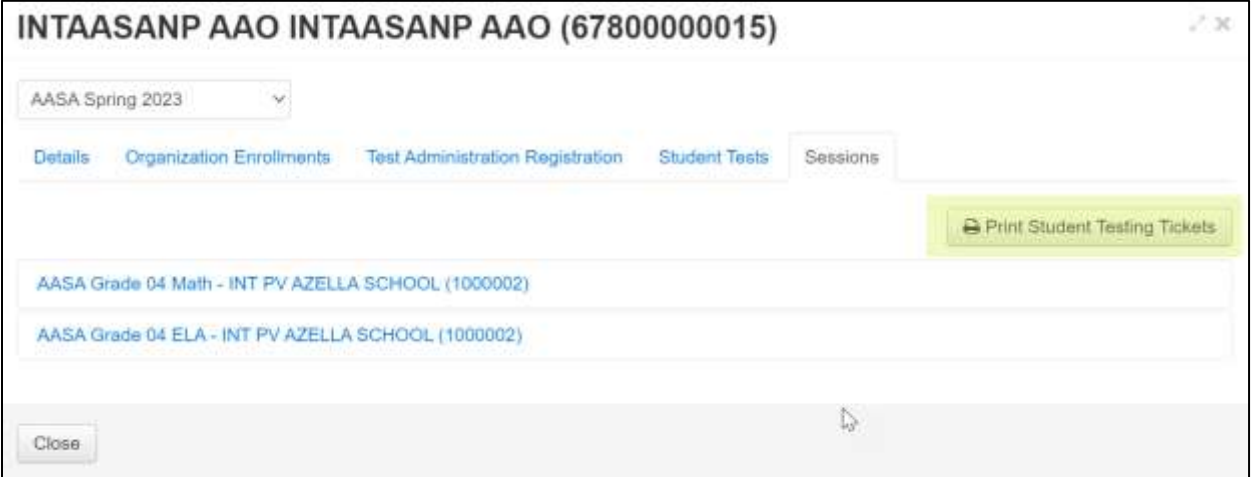

## **Work Requests – Enrollment Transfer Import File**

• *When several students transfer into your district, the Enrollment Transfer Import File may be used to request the students be transferred from the releasing school(s) to the new school(s). Work requests will then be sent to the releasing school(s) for approval.*

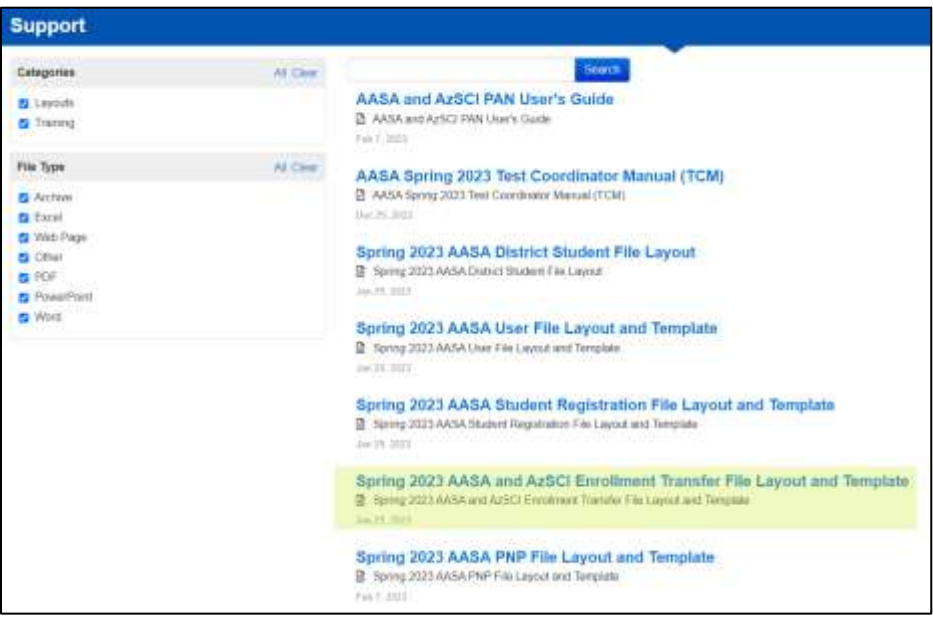

#### **Testing Status Dashboard**

• *The new dashboard will provide a quick view of testing status to monitor testing progress. Once testing begins, Test Coordinators can use the new dashboard to monitor Test Sessions, Student Test Status by Unit, and Overall Test Status.*

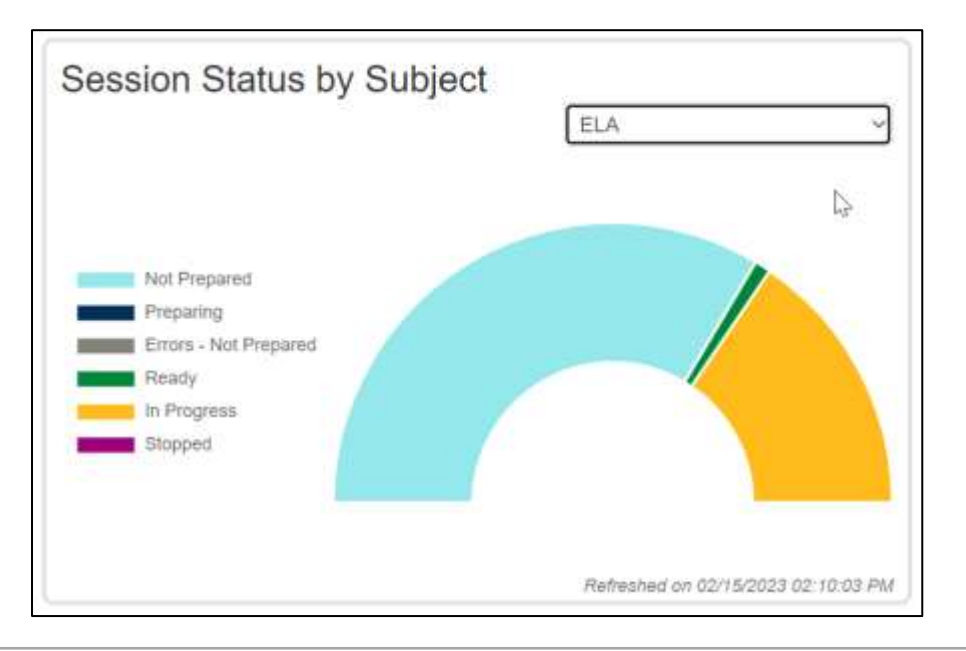